# Computer Engineering Department

## **HTML links**

- HTML links are hyperlinks.
- You can click on a link and jump to another document.
- When you move the mouse over a link, the mouse arrow will turn into a little hand.
- A link does not have to be text. It can be an image or any other HTML element.
- In HTML, links are defined with the <a> tag:

<a href="url">link text</a>

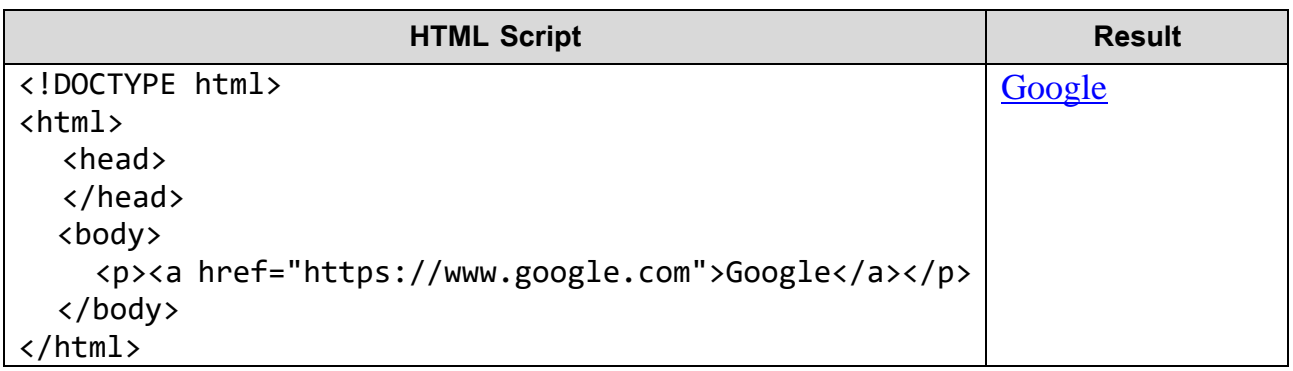

- The href attribute specifies the destination address (https://www.google.com) of the link.
- The link text is the visible part (Google).
- Clicking on the link text will send you to the specified address.

### **Local Links**

- The example above used an absolute URL (a full web address).
- A local link (link to the same web site) is specified with a relative URL (without [http://www.](http://www/)...).

Example:

<a href="html\_images.asp">HTML Images</a>

2- HTML5

# Computer Engineering Department

## **HTML Link Colors**

By default, a link will appear like this (in all browsers):

- An unvisited link is underlined and blue
- A visited link is underlined and purple
- An active link is underlined and red

You can change the default colors, by using CSS:

### **Example:**

```
<!DOCTYPE html>
<html>
<head>
<style>
a:link {
     color: red ;
     background-color: transparent;
     text-decoration: none;
}
a:visited {
     color: gray;
     background-color: transparent;
     text-decoration: line-through;
}
a:hover {
     color: orange;
     background-color: transparent;
     text-decoration: underline;
}
a:active {
     color: yellow;
     background-color: transparent;
     text-decoration: underline;
}
</style>
</head>
<body>
<a href="https://www.yahoo.com">Yahoo</a> 
</body>
</html>
```
# Computer Engineering Department

## **HTML Links - The target Attribute**

- The target attribute specifies where to open the linked document.
- The target attribute can have one of the following values:
	- blank Opens the linked document in a new window or tab
	- self Opens the linked document in the same window/tab as it was clicked (this is default)
	- parent Opens the linked document in the parent frame
	- $\bullet$  top Opens the linked document in the full body of the window
	- $\blacksquare$  framename Opens the linked document in a named frame

```
<!DOCTYPE html>
<html>
<body>
<a href="https://www.google.com" target="_blank">Google</a><br>
<a href="https://www.google.com" target="_self">Google</a><br>
<a href="https://www.google.com" target="_parent">Google</a><br>
<a href="https://www.google.com" target="_top">Google</a><br>
</body>
</html>
```
### **HTML Links - Image as Link**

- It is common to use images as links:

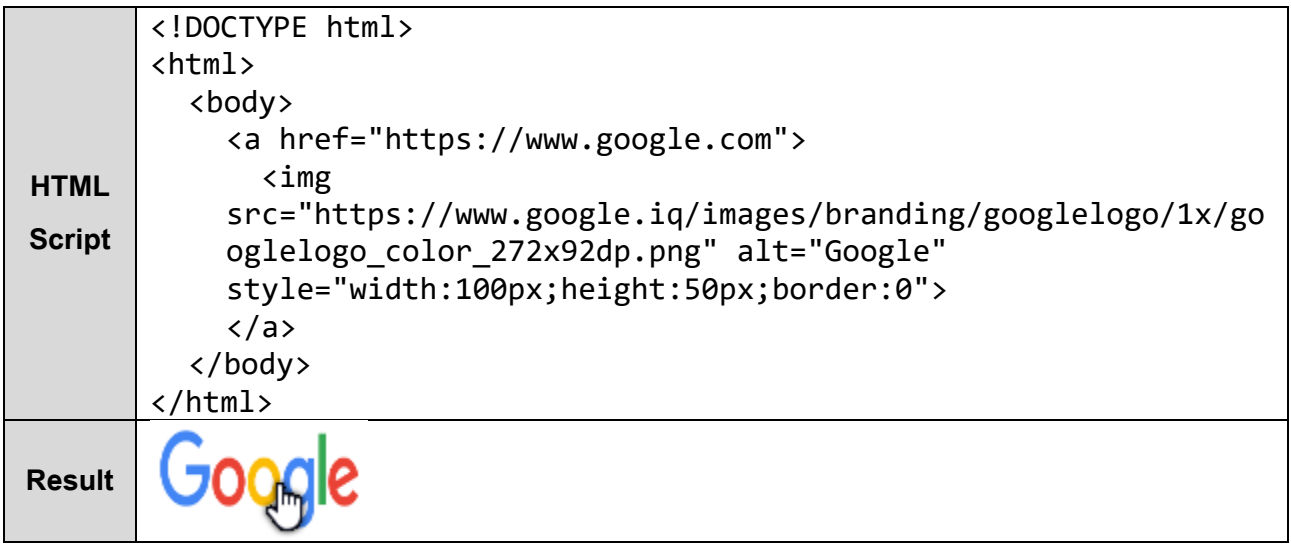

#### **Notes:**

- border:0; is added to prevent IE9 (and earlier) from displaying a border around the image (when the image is a link).

**Computer Engineering Department** 

## **Link Titles**

- The title attribute specifies extra information about an element.
- The information is most often shown as a tooltip text when the mouse moves over the element.

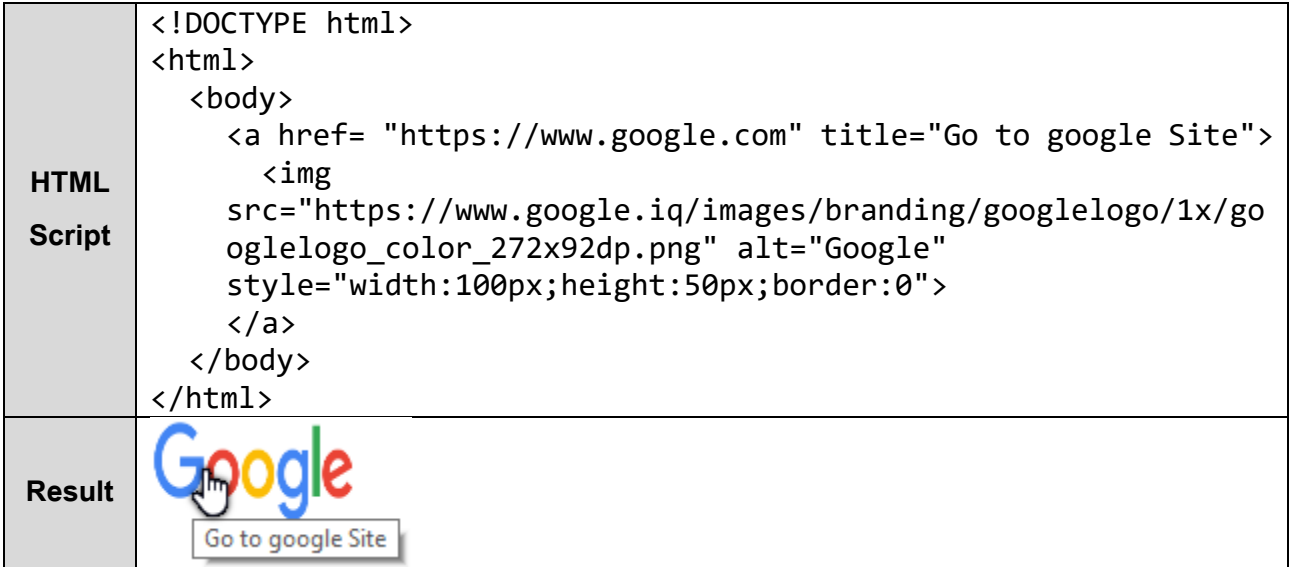

### **HTML Links - Create a Bookmark**

- HTML bookmarks are used to allow readers to jump to specific parts of a Web page.
- Bookmarks can be useful if your webpage is very long.
- To make a bookmark, you must first create the bookmark, and then add a link to it.
- When the link is clicked, the page will scroll to the location with the bookmark.

#### **Example**

- First, create a bookmark with the id attribute:

<h2 id="C4">Chapter 4</h2>

- Then, add a link to the bookmark ("Jump to Chapter 4"), from within the same page:

<a href="#C4">Jump to Chapter 4</a>

- Or, add a link to the bookmark ("Jump to Chapter 4"), from another page:

<a href="pagename.html#C4">Jump to …….</a>

Internet Web Site Design / 3rd Stage 2- HTML5

# Computer Engineering Department

#### **Example:**

<!DOCTYPE html> <html> <body> <p><a href="#C4">Jump to Chapter 4</a></p> <h2>Chapter 1</h2> <p>This chapter explains ba bla bla</p> <h2>Chapter 2</h2> <p>This chapter explains ba bla bla</p> <h2>Chapter 3</h2> <p>This chapter explains ba bla bla</p> <h2 id="C4">Chapter 4</h2> <p>This chapter explains ba bla bla</p> <h2>Chapter 5</h2> <p>This chapter explains ba bla bla</p> <h2>Chapter 6</h2> <p>This chapter explains ba bla bla</p> <h2>Chapter 7</h2> <p>This chapter explains ba bla bla</p> <h2>Chapter 8</h2> <p>This chapter explains ba bla bla</p> <h2>Chapter 9</h2> <p>This chapter explains ba bla bla</p> <h2>Chapter 10</h2> <p>This chapter explains ba bla bla</p> <h2>Chapter 11</h2> <p>This chapter explains ba bla bla</p> <h2>Chapter 12</h2> <p>This chapter explains ba bla bla</p> <h2>Chapter 13</h2> <p>This chapter explains ba bla bla</p> <h2>Chapter 14</h2> <p>This chapter explains ba bla bla</p> <h2>Chapter 15</h2> <p>This chapter explains ba bla bla</p> </body> </html>

Internet Web Site Design / 3rd Stage

# Computer Engineering Department

## **External Paths**

- External pages can be referenced with a full URL or with a path relative to the current web page.
- This example uses a full URL to link to a web page:

```
<a href="https://www.google.com">Google</a>
```
- This example links to a page located in a folder on the current web site:

<a href="folder path/file name.extension">Go to ..</a>

- This example links to a page located in the same folder as the current page:

```
<a href="file name.extension">Go to ..</a>
```
- This example links to a page located in a folder on level above the current folder:

<img src="../folder name/file name. extension">

### **Example:**

1- Change the link below to a local link.

<a href="https://www.google.com/html/html\_images.asp">Google Images</a>

### **Solution:**

<a href="html\_images.asp"> Google Images</a>

2- Change the link below to open in a new window.

<a href="html\_images.asp"> Google Images</a>

#### **Solution**:

```
<a href="html_images.asp" target="_blank"> Google Images</a>
```
3- Remove the underline from the link below.

<a href="html\_images.asp" target="\_blank"> Google Images</a>

### **Solution**:

```
<a href="html_images.asp" target="_blank" style="text-decoration:none"> Google Images</a>
```